# Flash 5 Tutorial Introduction to Flash 5 and Action Script Part 2

## **What's on the agenda?**

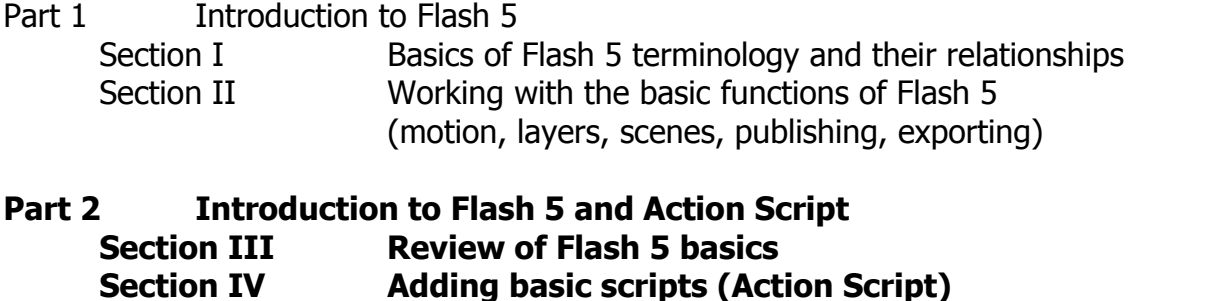

#### **Graphics Overview**

Vector graphics vs. Bitmap Flash file

#### **Tools**

Panels, Libraries, Actions, Movie Explorer

#### **Publishing Flash Movies**

Preview in Flash (<ENTER>) .swf preview (<CTRL + ENTER>) HTML preview (<F12>) Publish settings (File > Publish Settings)

#### **Symbols**

Converting to Symbols (Insert > Convert to Symbol) Adding a new Symbol (Insert > New Symbol)

#### **Layers**

Showing/ Hiding Layers ( $\bullet$ ) Locked/Unlocked Layers ( $\Box$ ) Outline of Layers ( $\Box$ ) Adding Layers  $(\blacksquare)$ 

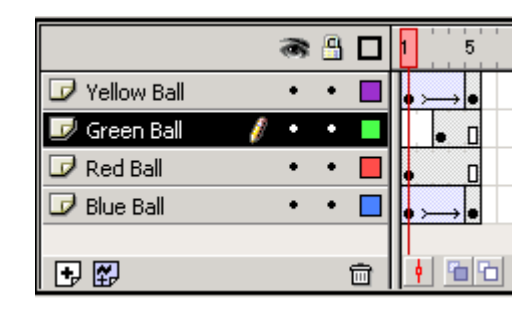

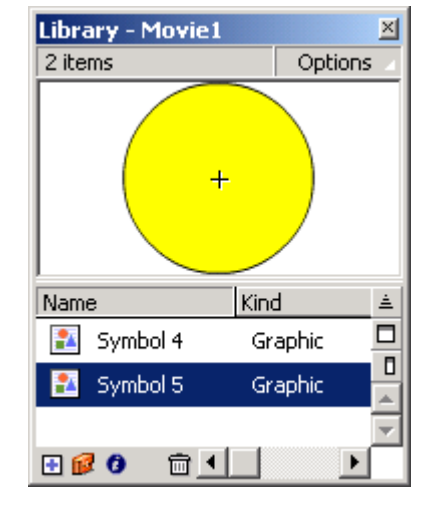

Key Frames - makes a copy of the last key frame and puts it in each frame up to the new key frame. (Insert  $>$  Key Frame or  $\leq$  F6 $>$ )

#### **Motion Tween**

Used to move shapes around on the scene (**not** used when changing shapes!) Example 2.1

#### **Shape Tween**

Used to Changes shapes over time (**not** used for creating motion!) Example 2.2

# **Section IV Adding basic scripts (Action Script)**

### **Scripting Style**

- 1. Much like java script
	- Object oriented programming structure
- 2. Paths
	- Dot notation (new to version 5)
	- Slash notation (primarily version 4)
- 3. GUI, point and click environment

#### **Actions Panel**

**<CTRL><ALT><A> or Window > Actions** Normal vs. Expert mode

#### **Most common actions** (controlling movie play)

- 1. Stop()
	- Commonly used to keep scenes from repeating or stop of movie before it plays (usually waiting for user interaction
	- Stop() example: Adding a stop action to the end of a scene or movie clip
- 2. Play()
	- Commonly used to restart a movie clip of scene after interaction by the user
- 3. GotoandPaly() and GotoandStop()
	- Commonly used as a navigate technique between scenes or movie clips.
	- Example 2.3: Controlling Scenes with Action Script
- 4. Set Property()
	- Used to link mouse movements to objects or change symbols (size, location, rotation, transparency, name…)
	- Follow the mouse example